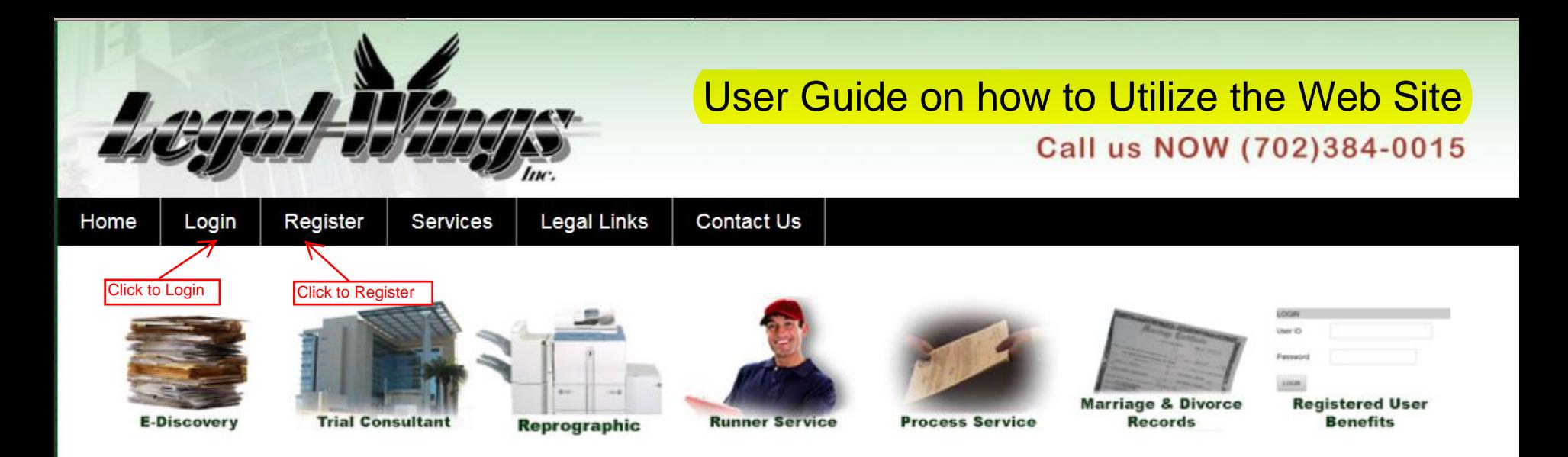

#### Providing Quality Service to the Public and Legal Community

Legal Wings, Inc. has been serving legal professionals throughout Nevada and western states for over 20 years. From Service of Process (State License # 389) to various document-related services, we are committed to provide a level of service our clients have come to expect from us.

#### **Our Mission**

- Committed to keeping clients informed ш
- Stand behind all we do with our personal guarantee ٠
- Provide professional services at competitive prices ٠
- We earn trust by dedication, commitment, and performance

Share our site! 00680

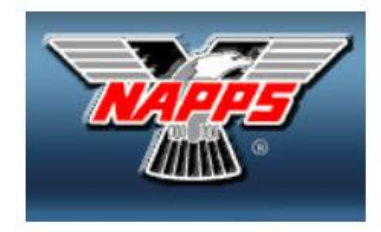

#### Click on Login or Register

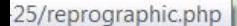

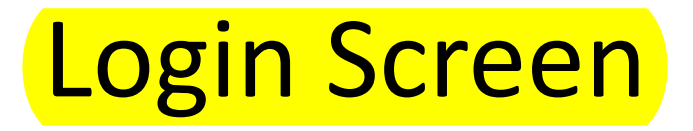

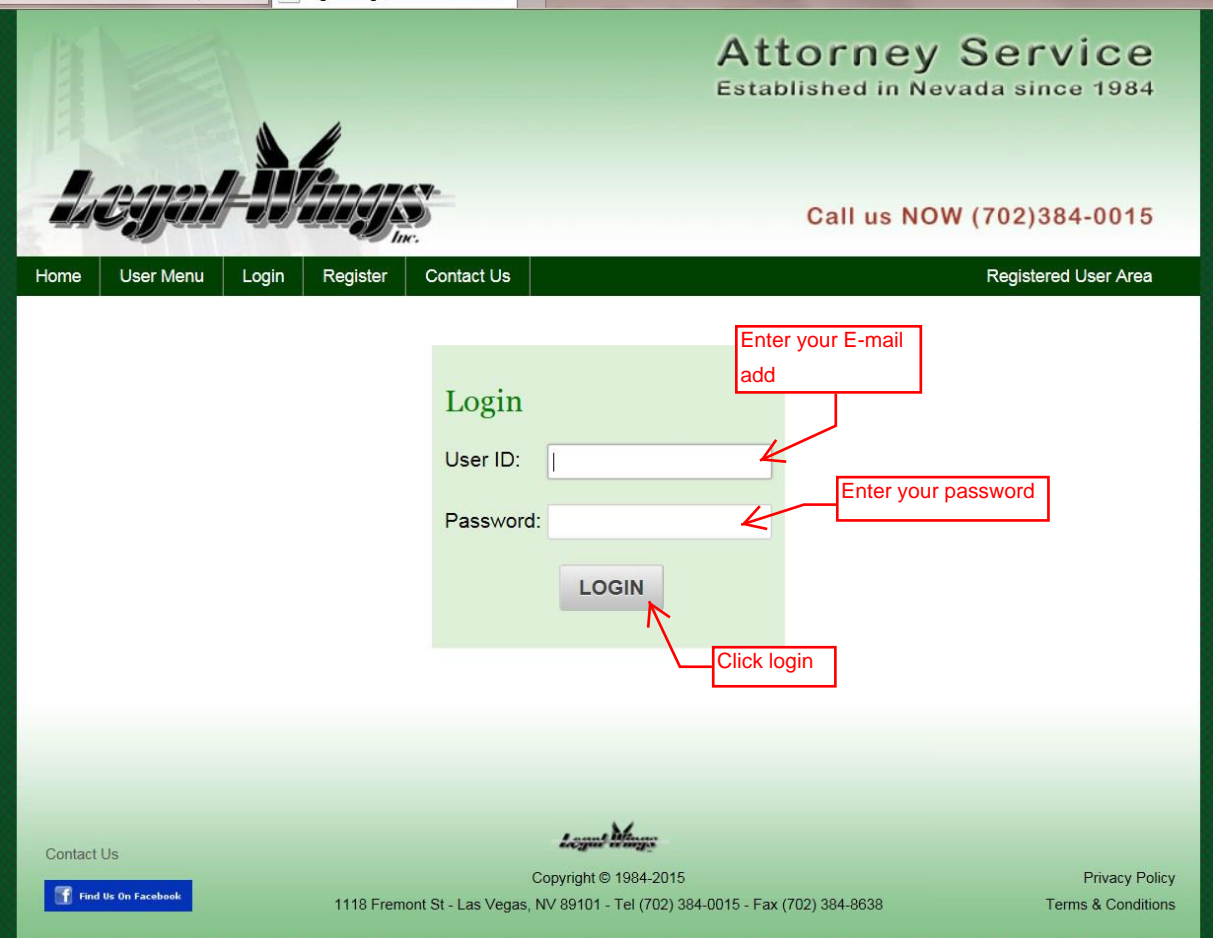

### Enter your email address and password, click login

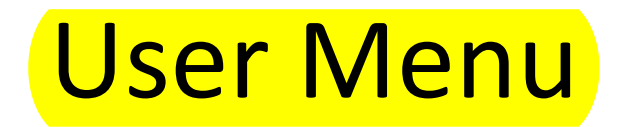

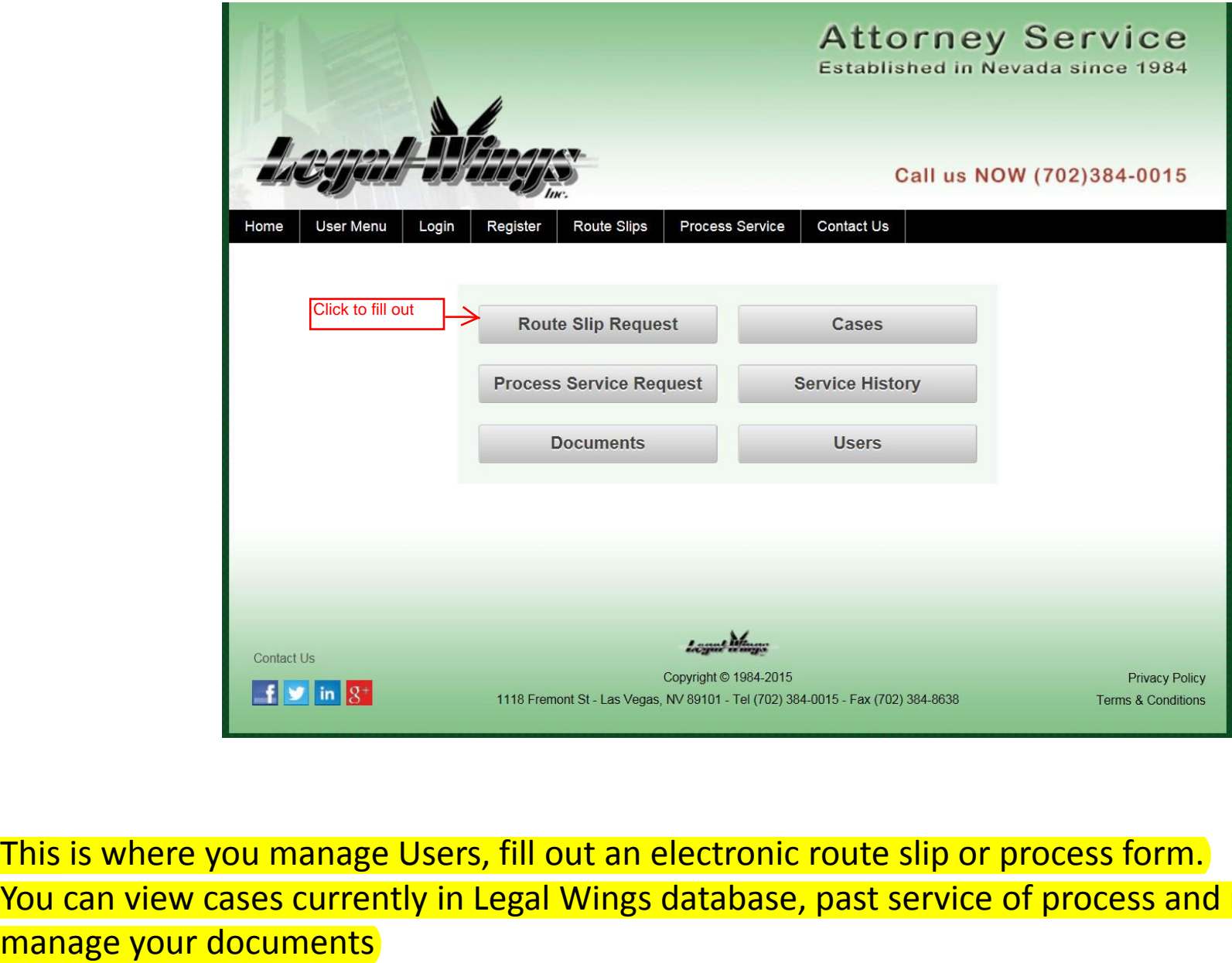

This is where you manage Users, fill out an electronic route slip or process form. You can view cases currently in Legal Wings database, past service of process and route slips and Route Slip

PLEASE PRINT TWO (2) COPIES AND PUT BOTH COPIES WITH WORK FOR PICK UP.

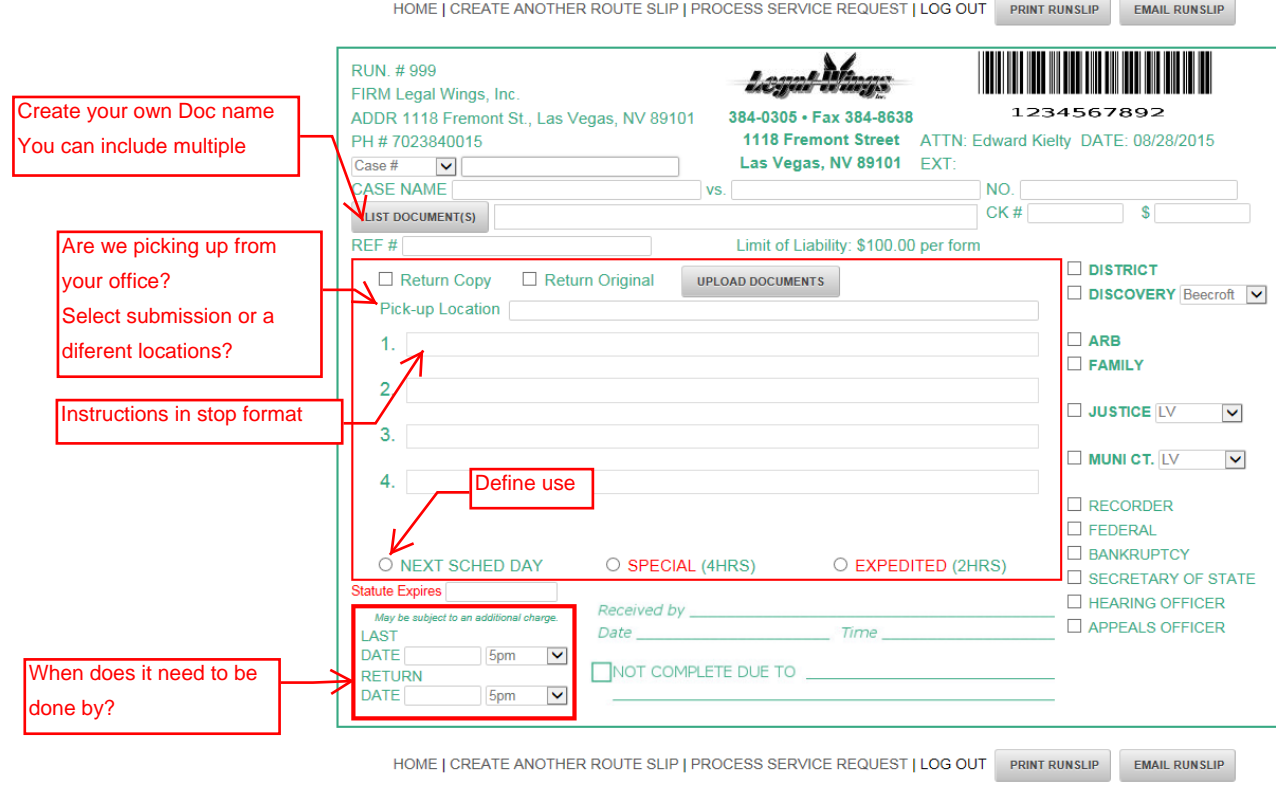

PLEASE PRINT TWO (2) COPIES AND PUT BOTH COPIES WITH WORK FOR PICK UP

When entering information first search your case Number or Reference Number by filling in the box to the right of case #. If nothing matches then continue filling in the Pltf., Def. Case No etc. Then fill out the rest of the slip. After submitting the slip the computer will remember the case information and you will be able to call it up in the future by either Case or Ref  $#$ 

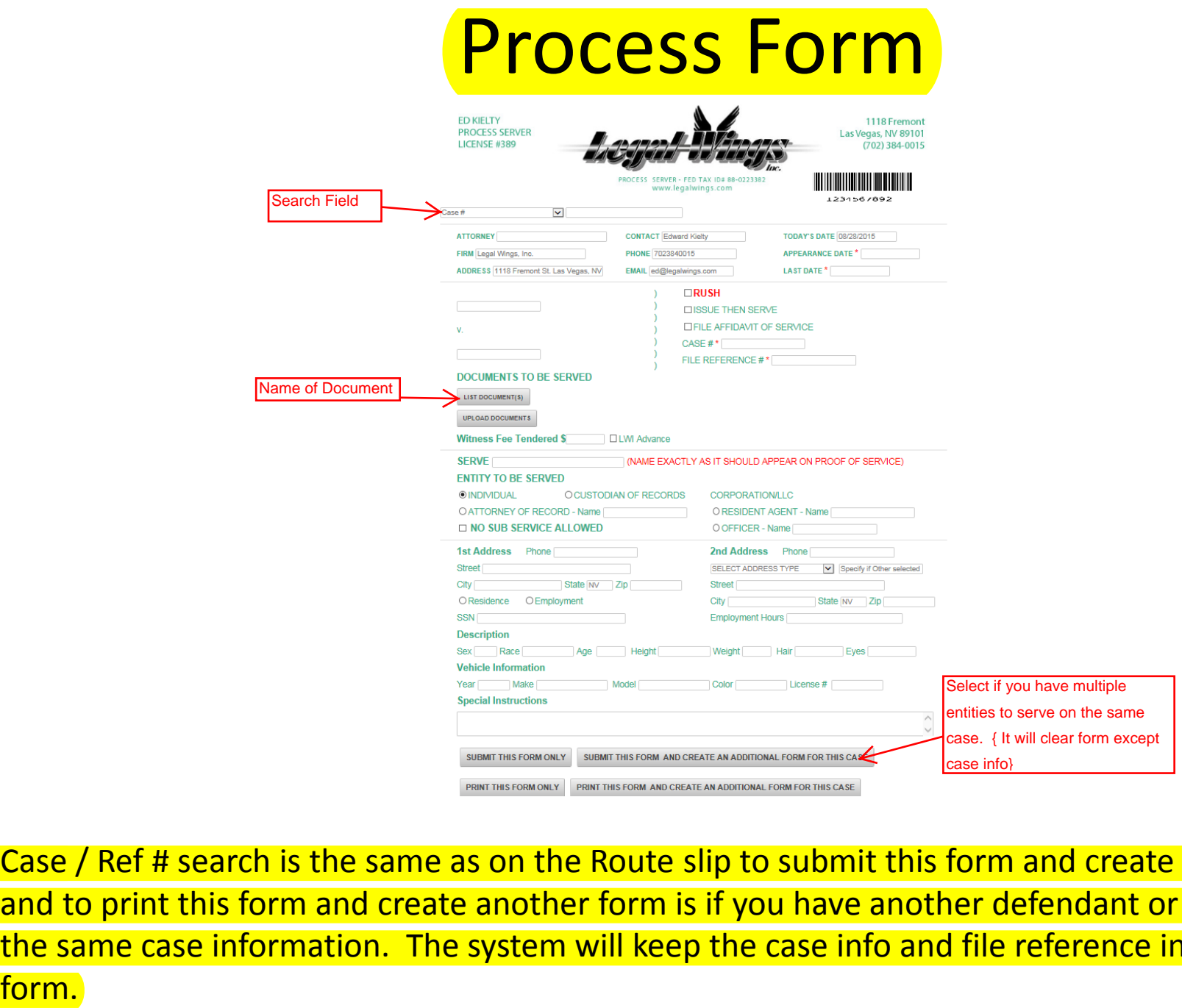

Case / Ref # search is the same as on the Route slip to submit this form and create an additional and to print this form and create another form is if you have another defendant or witness with the same case information. The system will keep the case info and file reference in the new

# Documents Tab

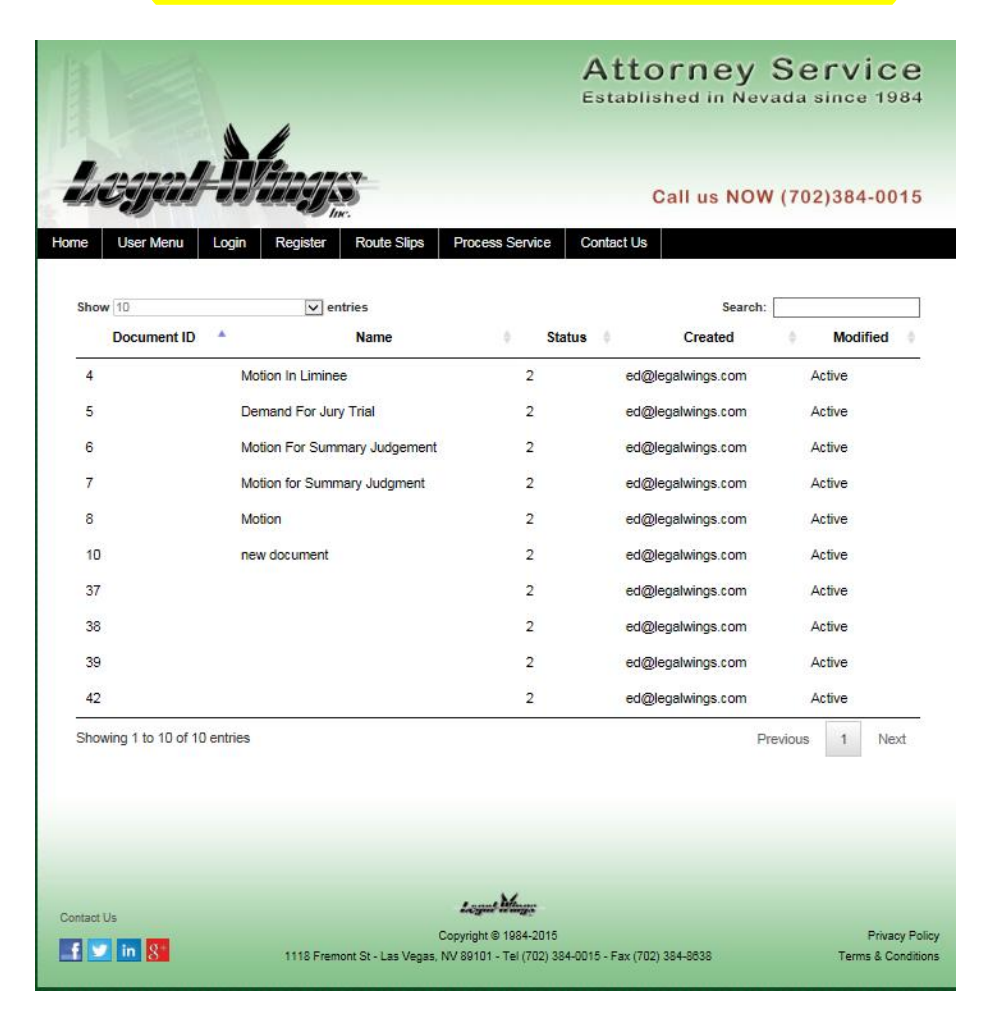

If you have made different document names this is where they show up

# Cases Tab

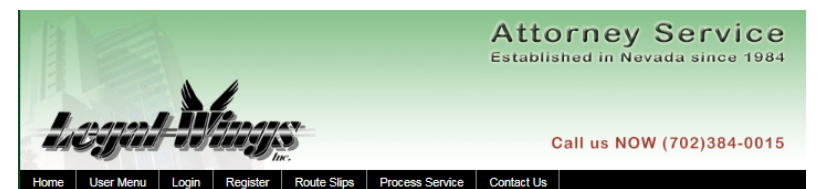

 $\boxed{\vee}$  entries Search: Show 10 Case # REF# Plaintff Defendant **Assigned To** Created Case Appearance  $ID$ Date 28 F123456 08/26/2015 F.15. Defendant 1 01/01/1971 August 26 ed@legalwings.com 123456-C 29 01/01/1971 08/26/2015 The World **Perkins** court@legalwings.com  $E-15-$ Test 081815 01/01/1971 08/18/2015 26 E123456 Defendant 1 ed@legalwings.com 123456-c  $(1)$  $27$ E234567 Test 081815 Defendant 2 01/01/1971 08/18/2015 E-15ed@legalwings.com 234567-C  $(2)$ 24  $D-15-$ D123456 Test 081715 Defendant 1 01/01/1971 ed@legalwings.com 08/17/2015 123456-D  $(1)$ 08/17/2015 25  $D-15-$ D345678 Test 081715 Defendant 3 01/01/1971 ed@legalwings.com 345678-D  $(3)$  $b-15-$ 19 b123456 Test 1 Defendant 2 09/30/2015 ed@legalwings.com 07/21/2015 123456-m 18 123456789 123456789 test test 07/15/2015 ed@legalwings.com 07/15/2015  $17<sub>z</sub>$ 023456 002003 ED brando 07/17/2015 07/13/2015 Chase@legalwings.com  $A-15-$ 07/08/2015 16 A234567 **Billy Bob** Jane Doe 08/12/2015 ed@legalwings.com 234567-c Showing 1 to 10 of 18 entries Previous 1 2 Next Logant Manga Contact Us Copyright © 1984-2015 Privacy Policy  $\mathbf{F}$   $\mathbf{v}$  in  $\mathbf{S}^*$ 1118 Fremont St - Las Vegas, NV 89101 - Tel (702) 384-0015 - Fax (702) 384-8638 Terms & Conditions

### This is a list of all of your cases that have been added by you

# Service History Tab

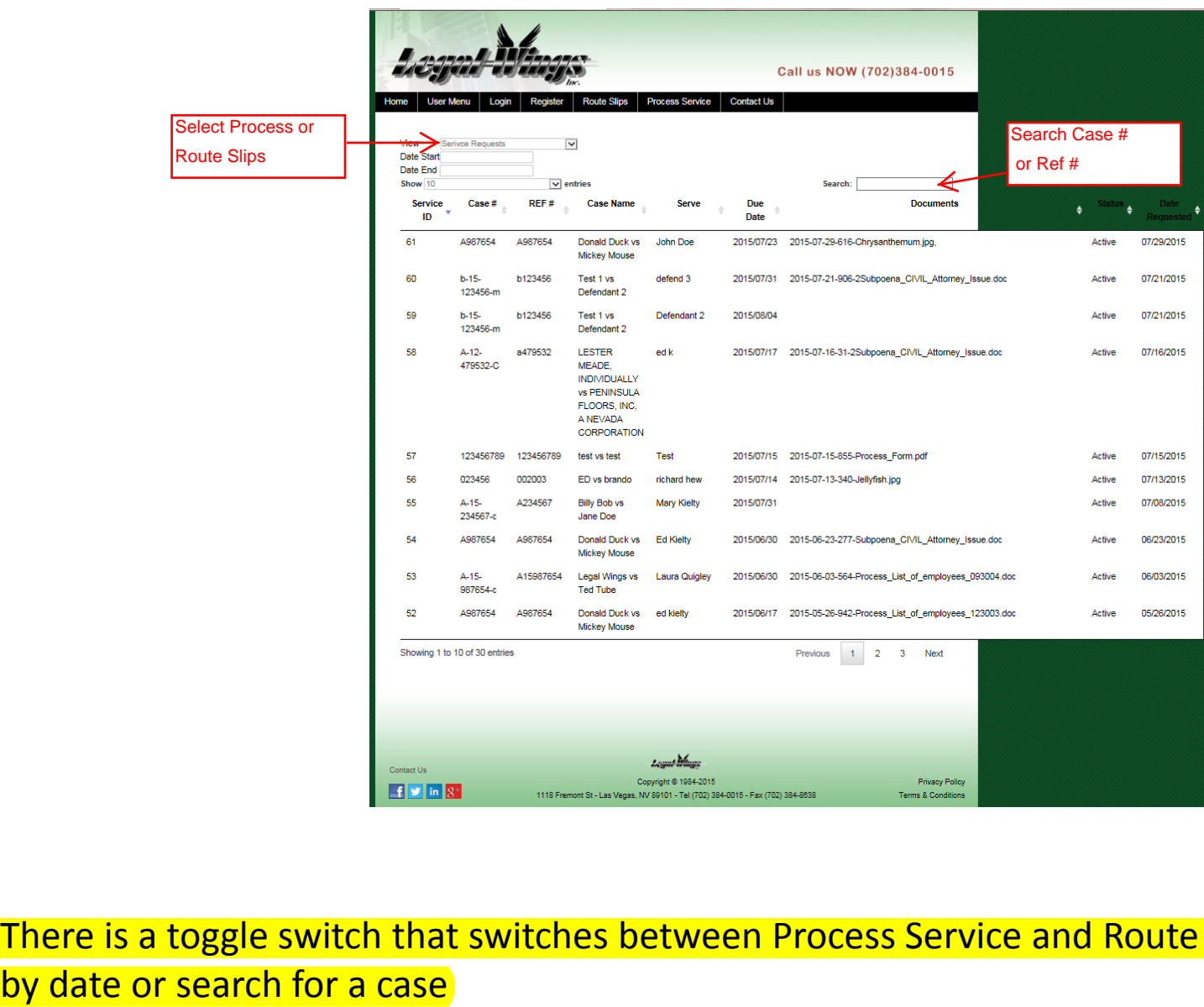

There is a toggle switch that switches between Process Service and Route slips and you can filter

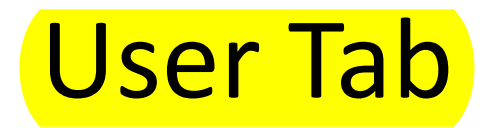

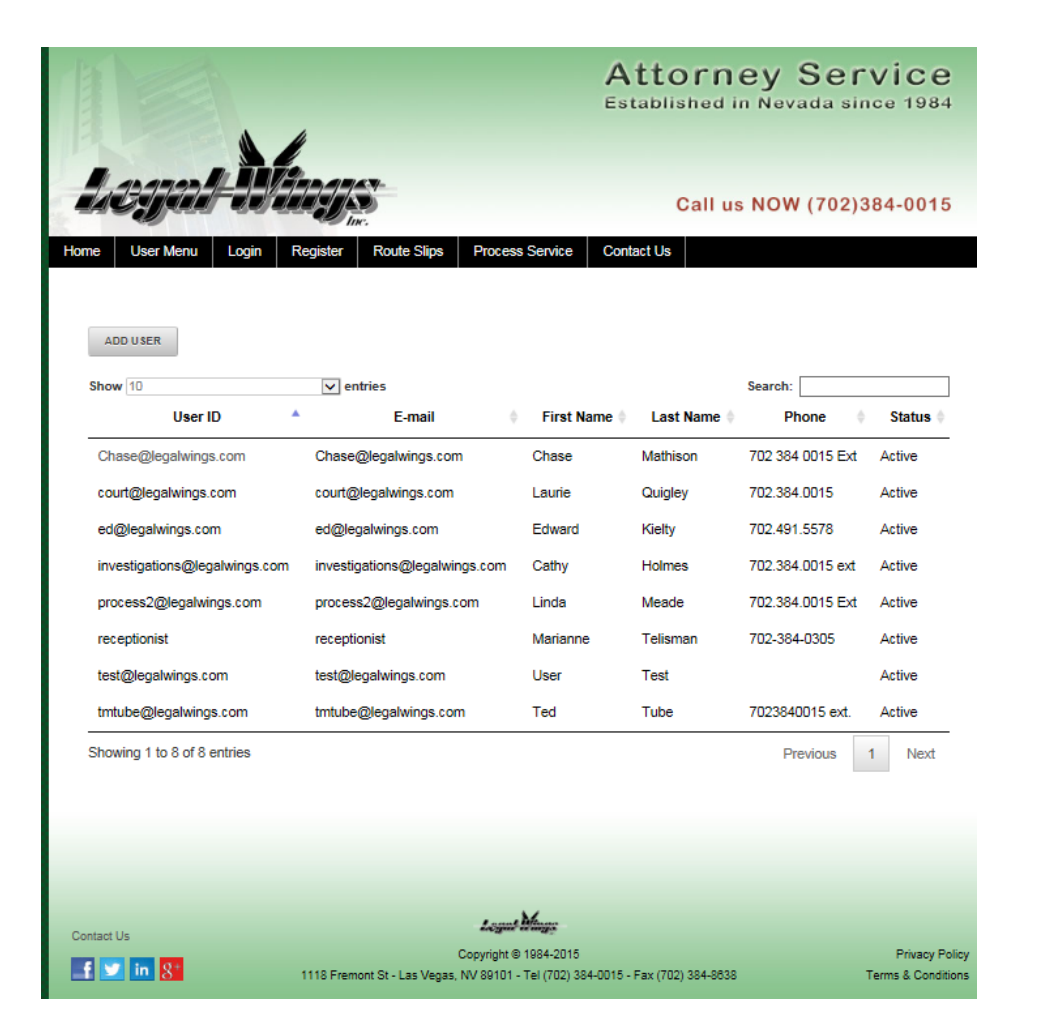

Your firm administrator can add users